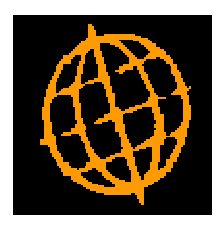

# **Global 3000 Design Specification**

# **Works Order - Component Wastage**

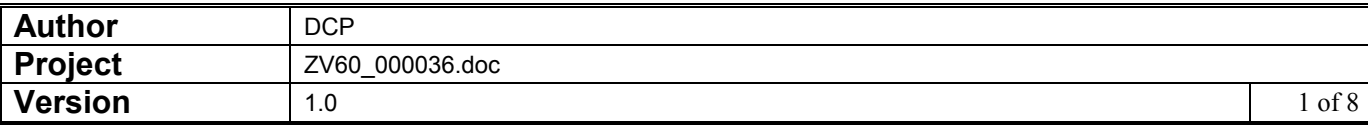

#### **INTRODUCTION**

This service pack provides the ability to indicate that the quantity of a component shown in the assembly bill includes a specific percentage of wastage.

Global 3000 Manufacturer operates on the basis that the quantity required for each component specified in the assembly list includes any wastage that may occur during the manufacturing process.

This service pack introduces a new setting within the assembly list which allows users to specify that the quantity of the component required to manufacture the product (being manufactured) includes a percentage of wastage. The wastage percentage is recorded on each works order line and used within enquiries and reports.

The report layout changes are as follows:

- The works order report (when printed in works order sequence) has been updated to print the wastage percentage if works order lines are included.
- The bill details report has been updated to print the wastage percentage and quantity.
- The trial kitting report has been updated to print the estimated component cost.

Note: All wastage quantities and cost values shown on screen or on reports are approximate values and are shown for notation.

In addition Trial Kitting has been updated to show the estimated cost of components (if the system setting to display costs in order entry is set).

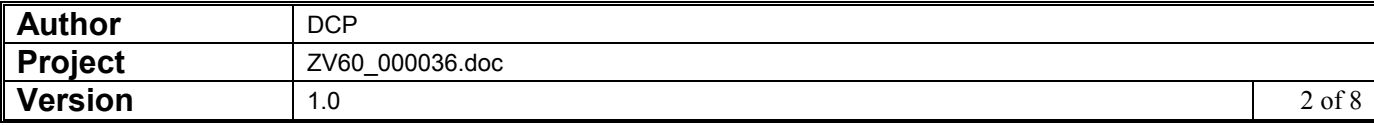

#### **DOCUMENTATION CHANGES**

# **Product Maintenance – Assembly Bill**

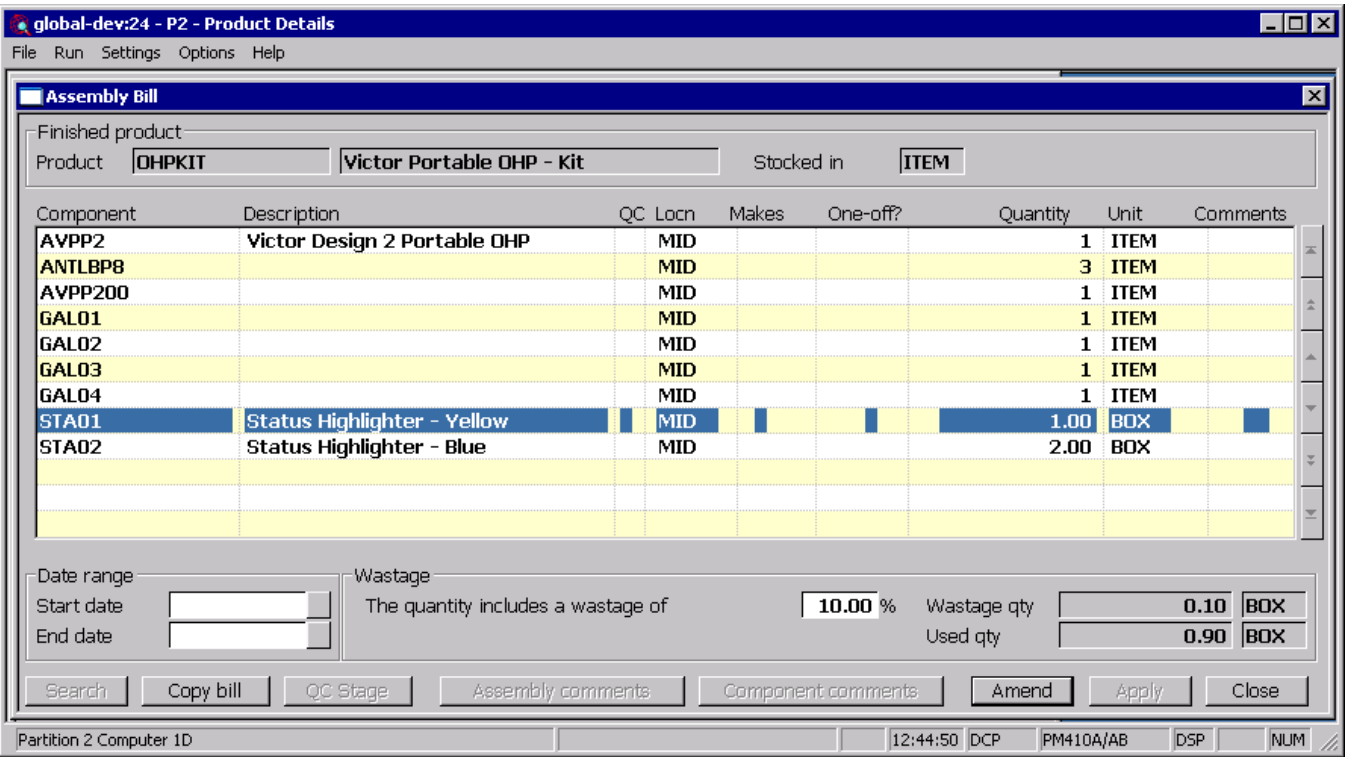

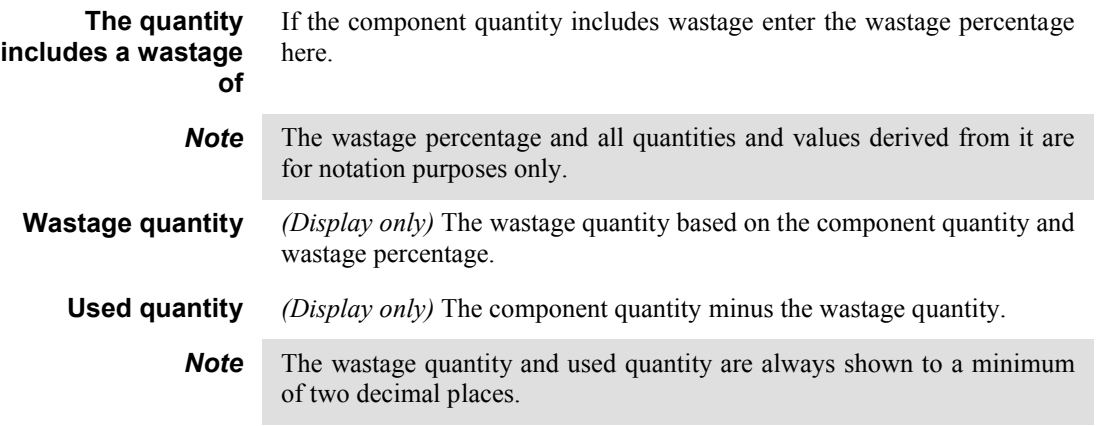

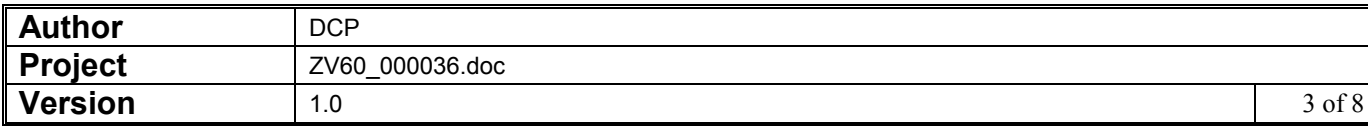

## **Works Order Enquiries**

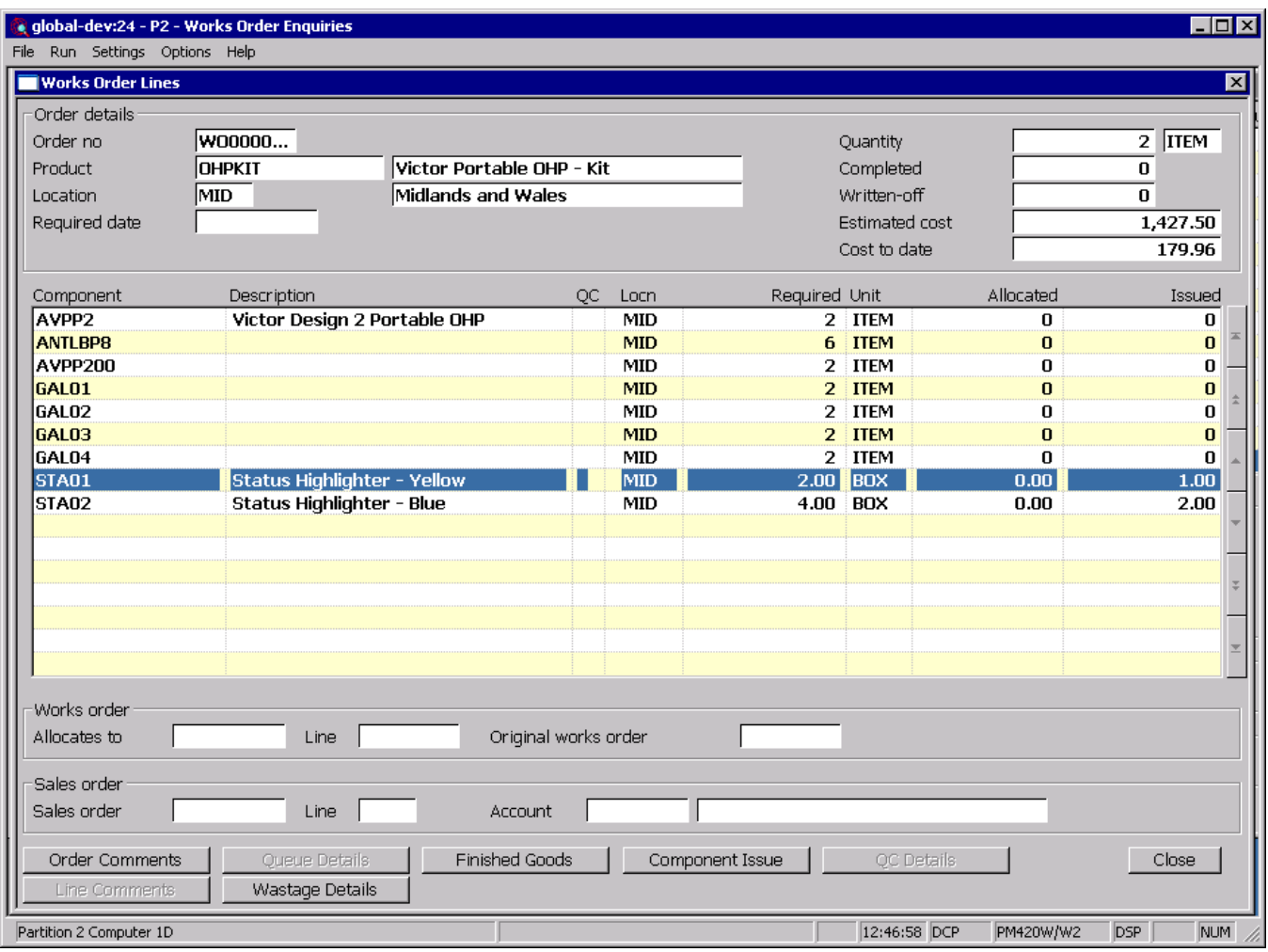

**Wastage** *(Only if the component quantity includes wastage)* Select this to view the wastage percentage and approximate quantities for the current component line.

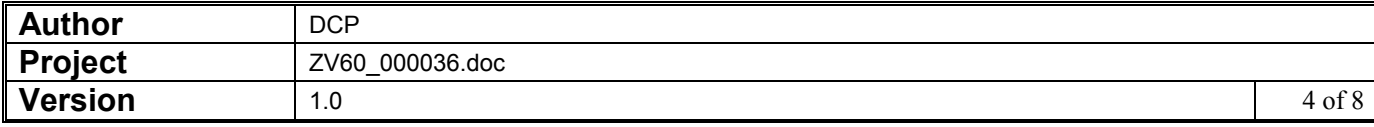

## **Works Order Entry**

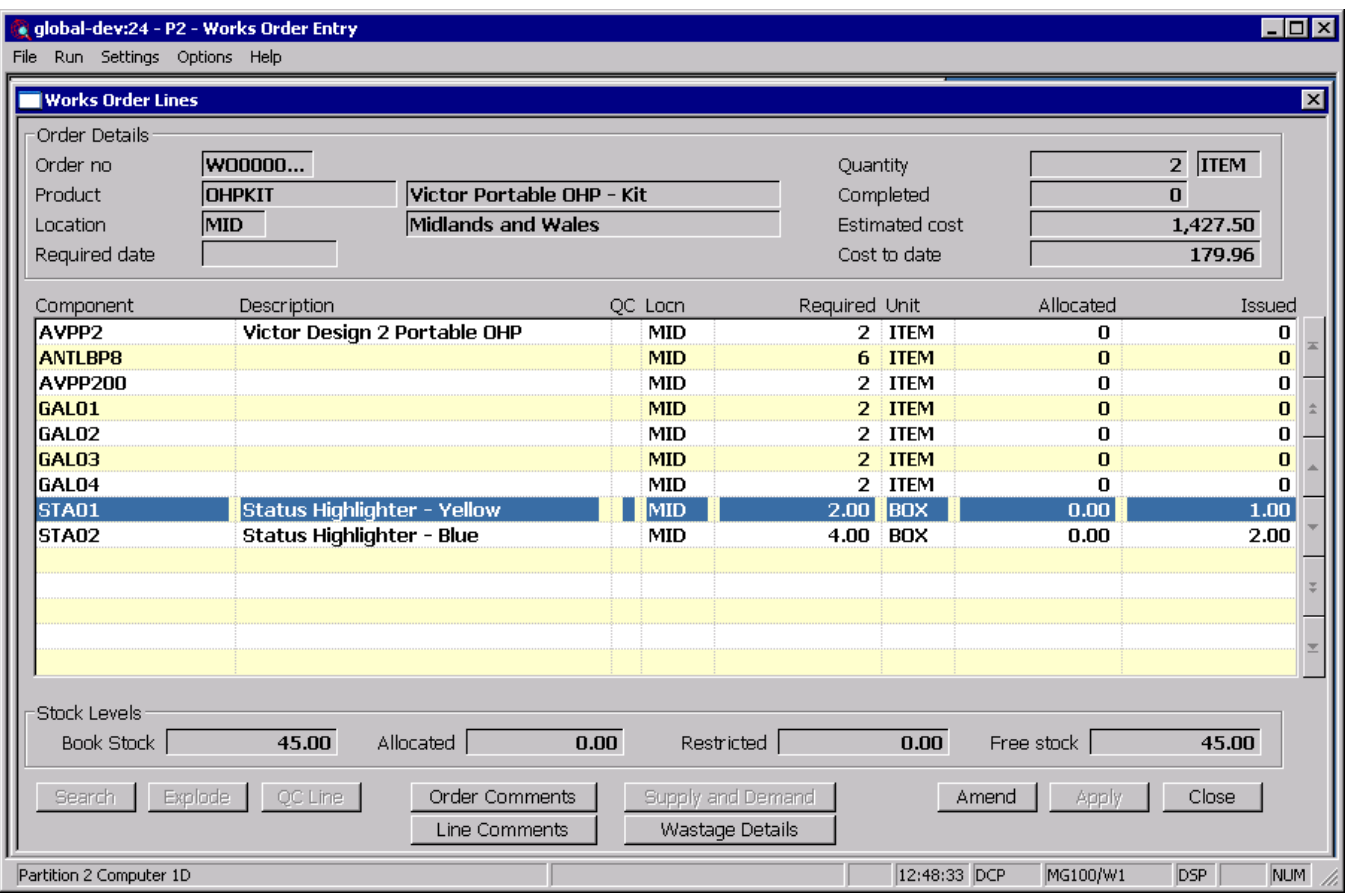

**Wastage** *(Only if the component quantity includes wastage)* Select this to view the wastage percentage and approximate quantities for the current component line.

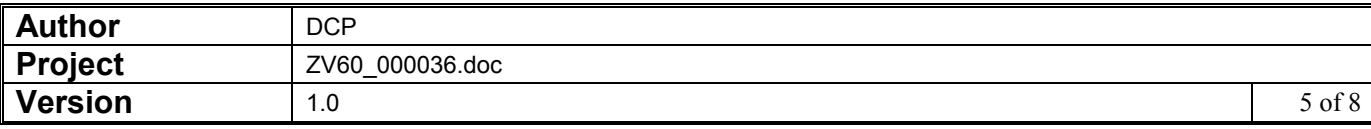

# **Wastage Details**

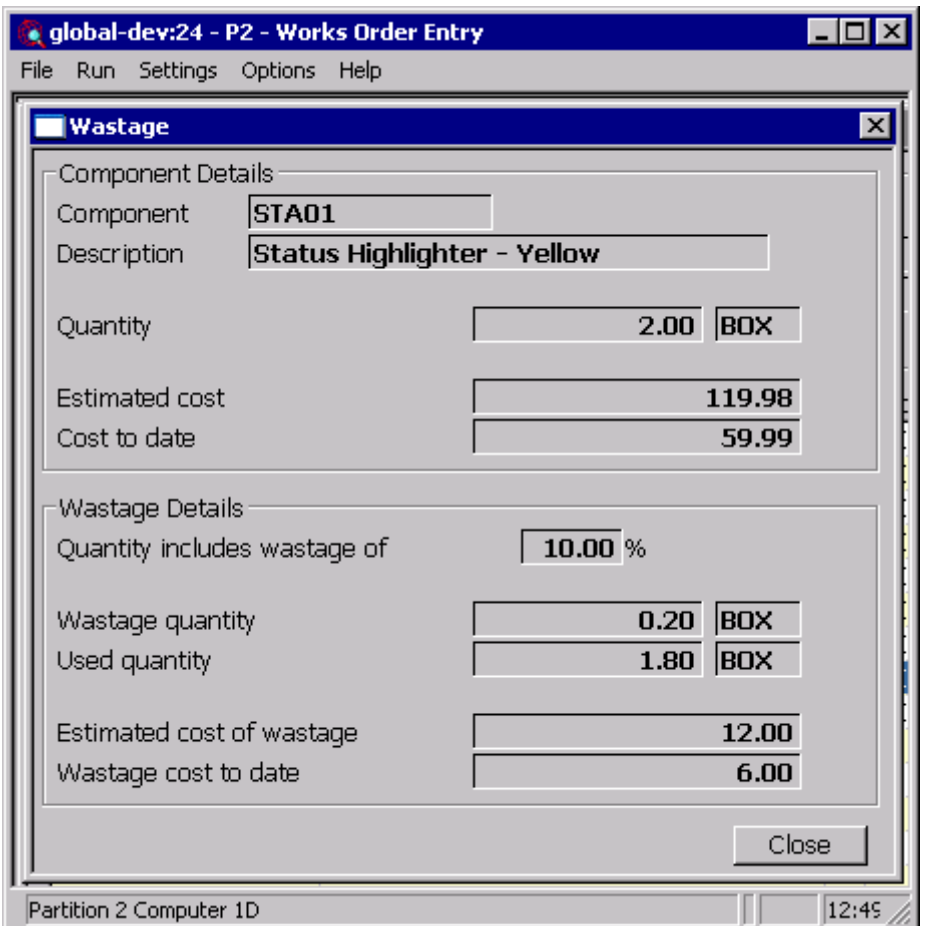

This window appears when you select the 'Wastage' button within works order entry or enquiries.

**Purpose** This window shows the wastage percentage and approximate quantities for the current component line.

#### *The prompts are:*

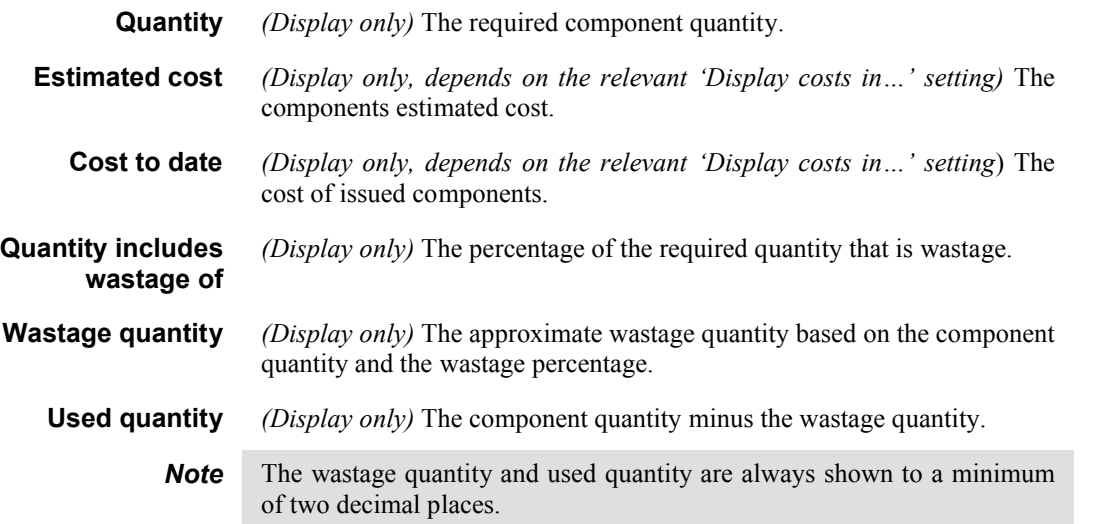

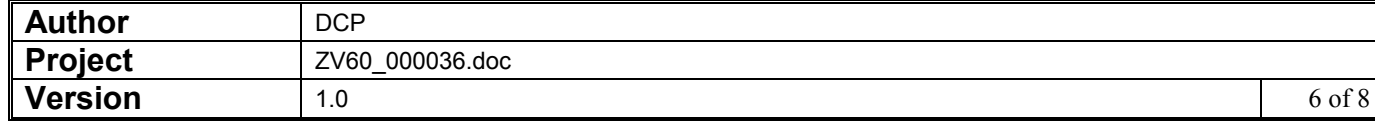

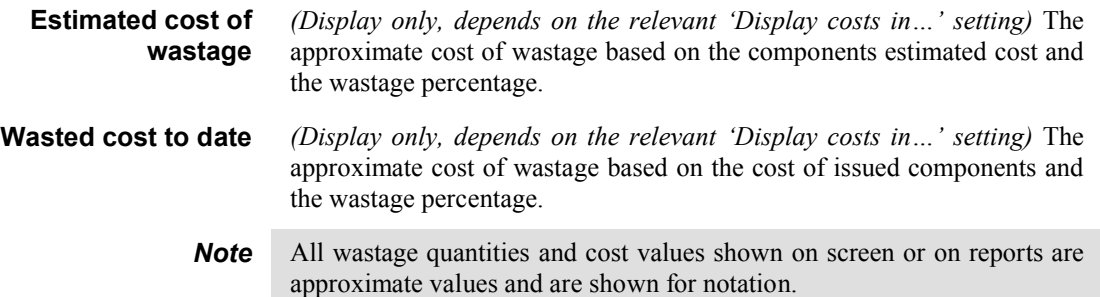

### **Trial Kitting – Parts Explosion**

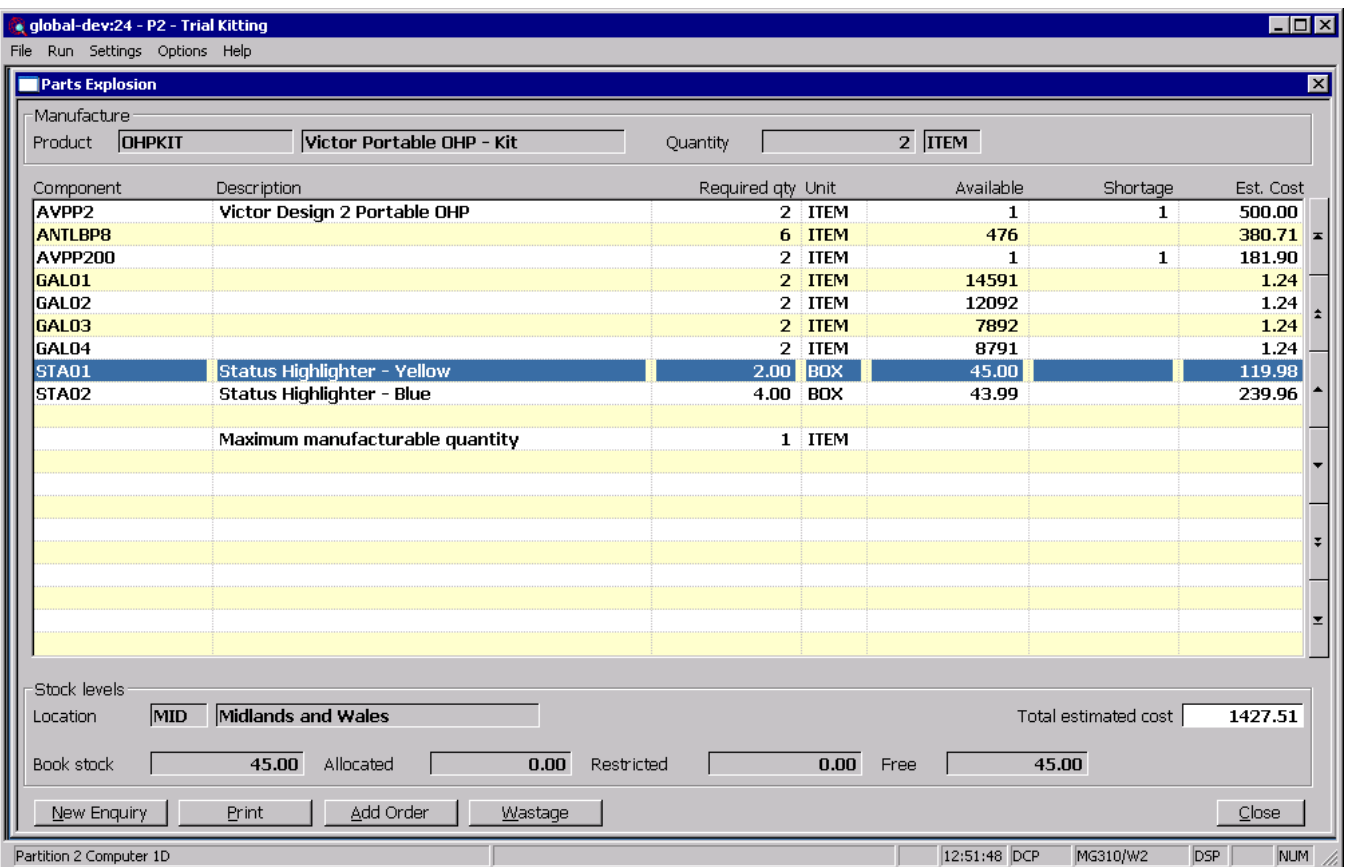

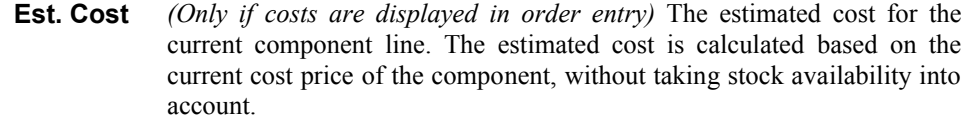

- **Total estimated cost** *(Only if costs are displayed in order entry)* The total estimated cost of all component lines.
	- **Wastage** *(Only if the component quantity includes wastage)* Select this to view the wastage percentage and approximate quantities for the current component line.

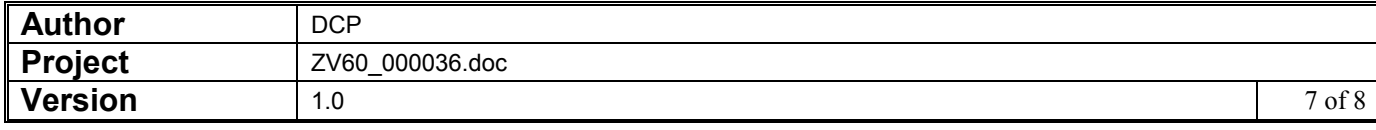

### **Trial Kitting - Wastage Details**

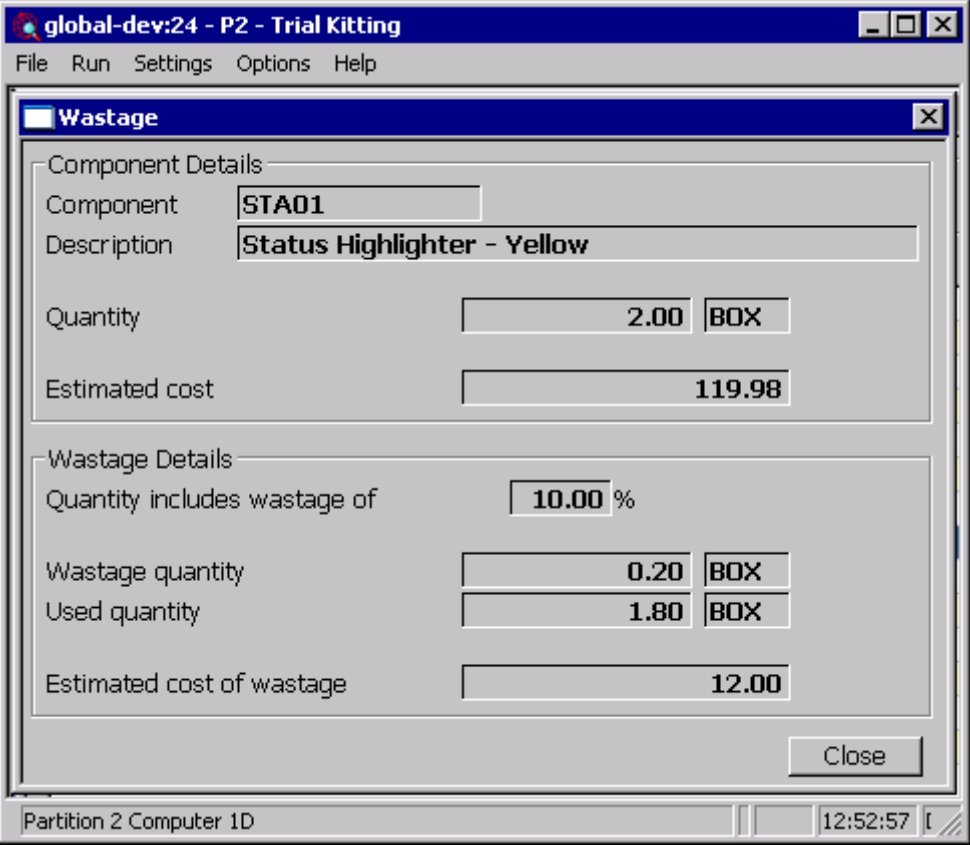

This window appears when you select the 'Wastage' button within trial kitting.

**Purpose** This window shows the wastage percentage and approximate quantities for the current component line.

#### *The prompts are:*

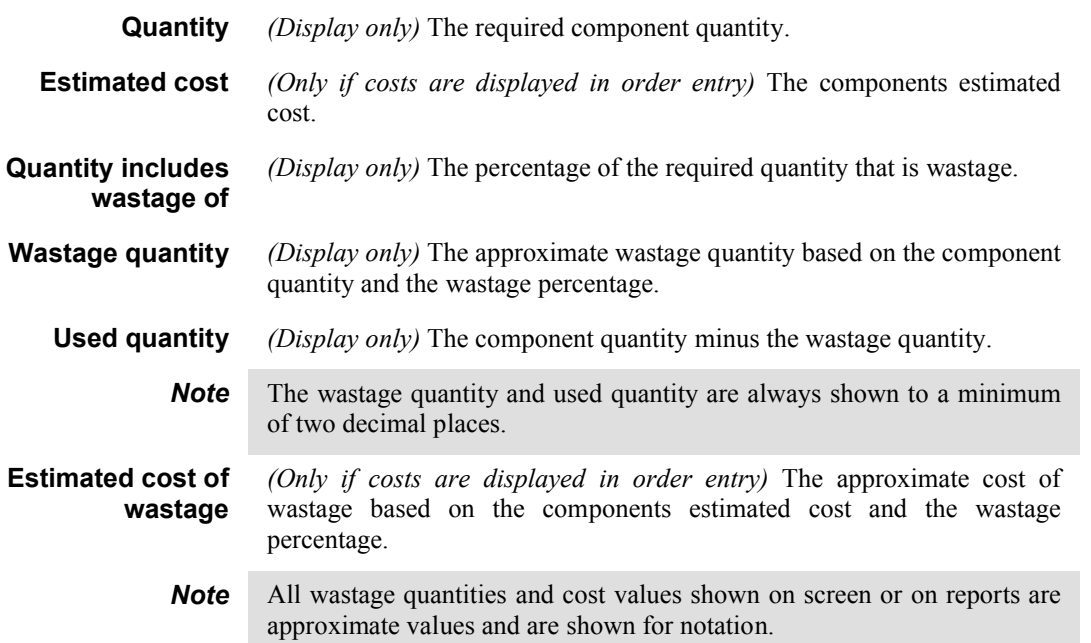

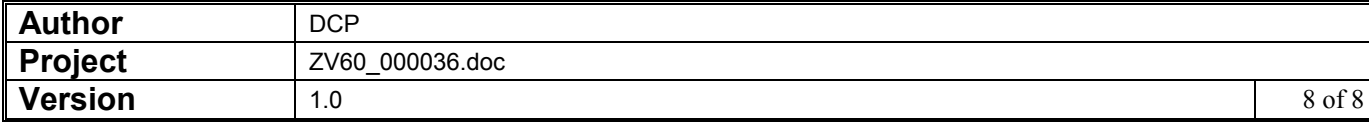